## **Key Functionality | Modifying a Member – Add Attribute**

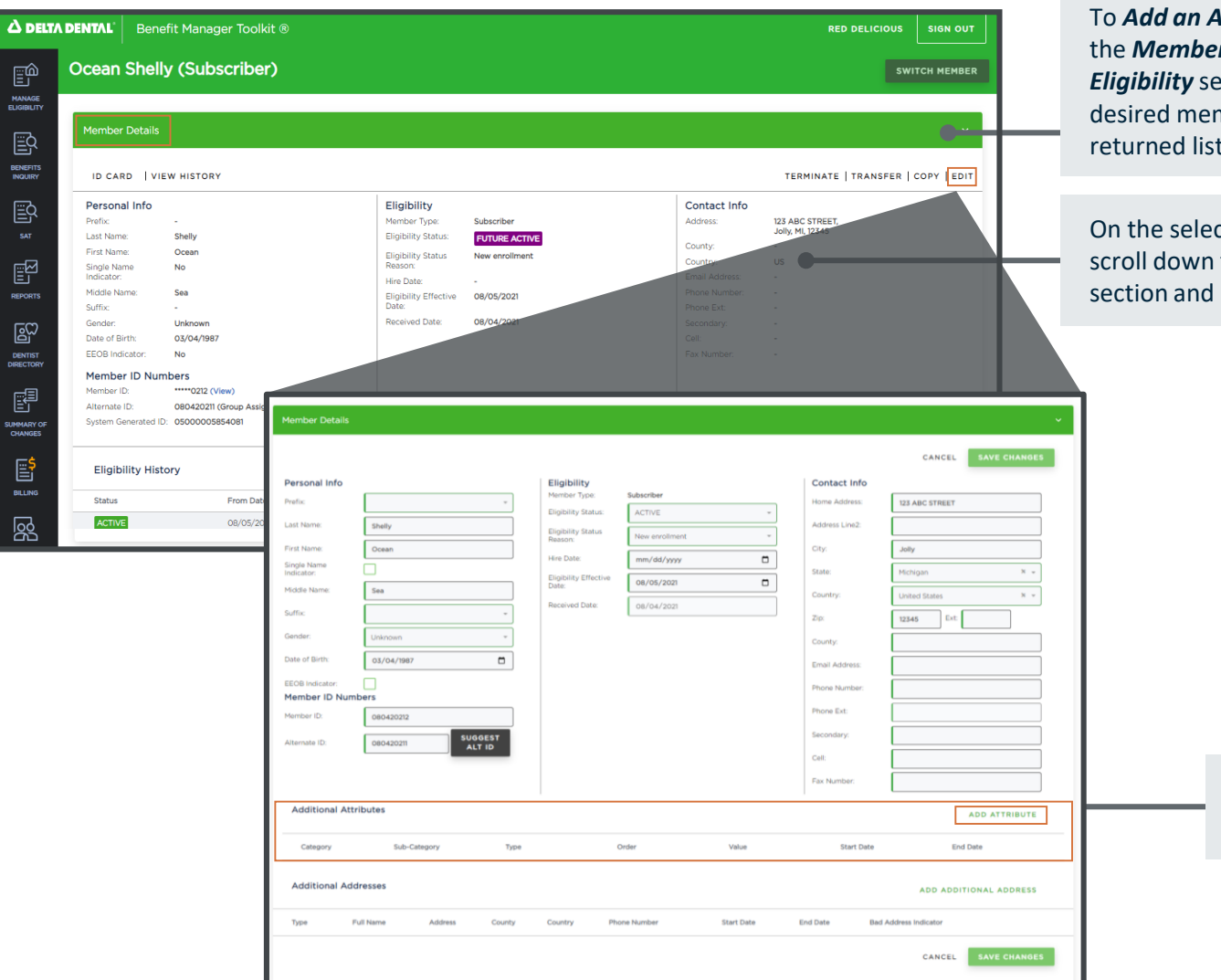

Attribute, begin by navigating to  $r$  tab within the **Member** *Eligibility* **Eligibility Eligibility Eligibility Eligibility Eligibility Eligibility Eligibility Eligibility Eligibility Eligibility Eligibility Eligibility Eligibility Eligibility Eligibili** mber. Select a Member from the to continue.

cted Member's profile page, to the **Member Details** press *Edit.* 

> Once the Edit section appears, scroll down and select *Add Attribute.*

≣

图

B SUMMAI<br>CHAN E BILLI 慁

## **Key Functionality | Modifying a Member – Add Attribute (continued)**

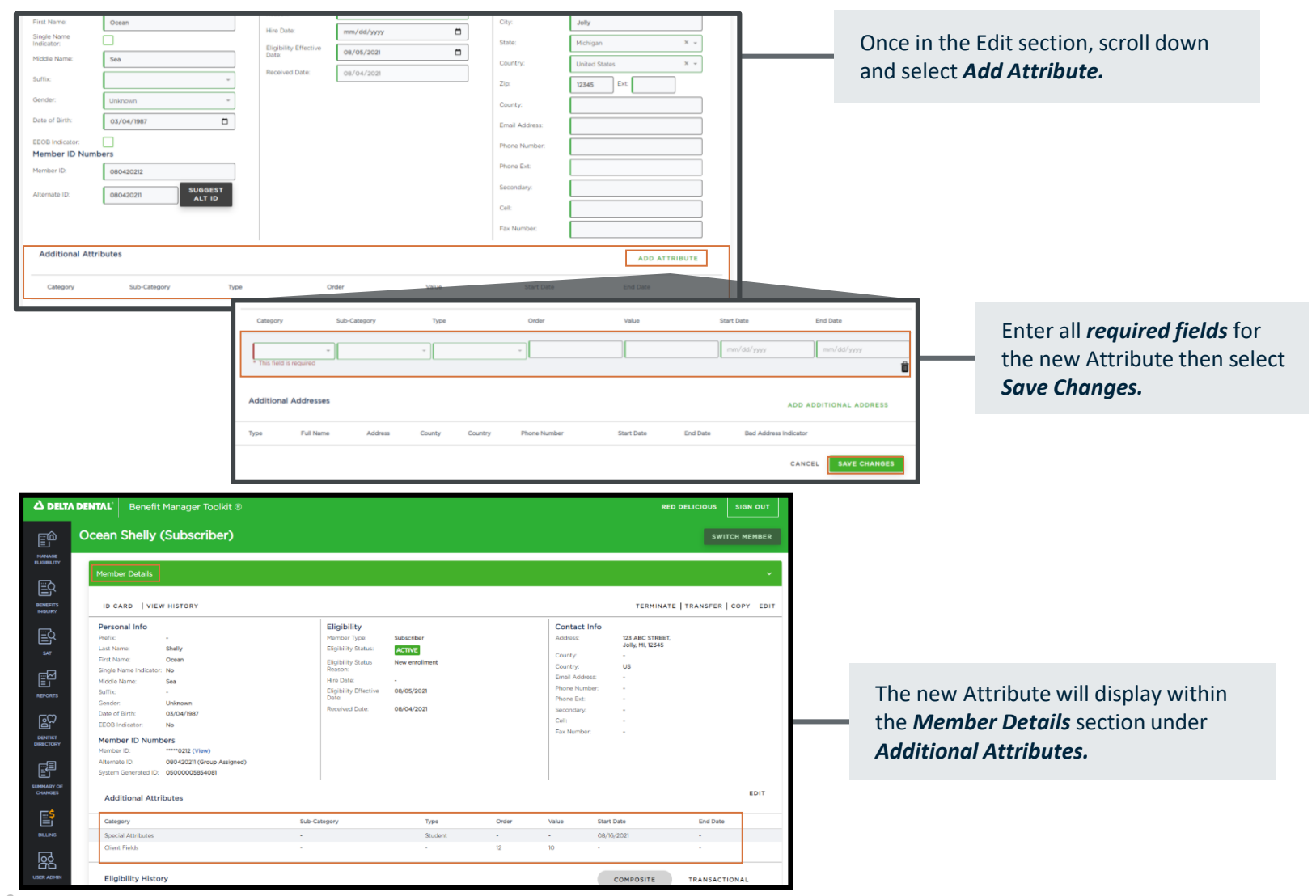